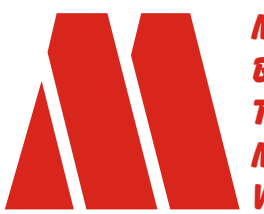

*MAX TECH spol. s r.o. Bøezinova 9, 186 00, Praha-8 tel./fax: 224 814 265 maxtech@maxtech.cz www.maxtech.cz*

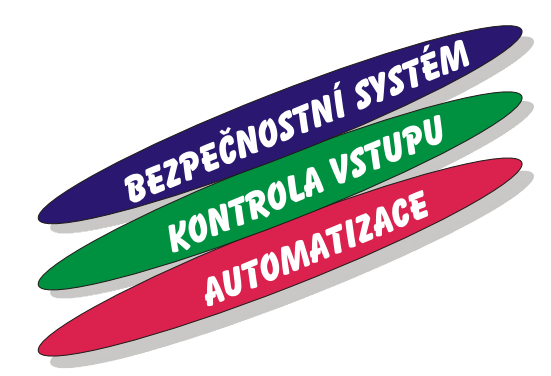

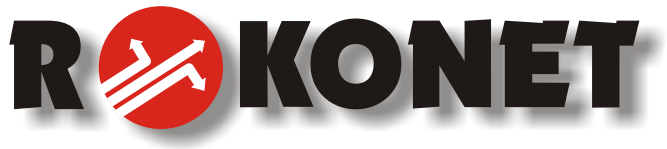

# **ProSYS**

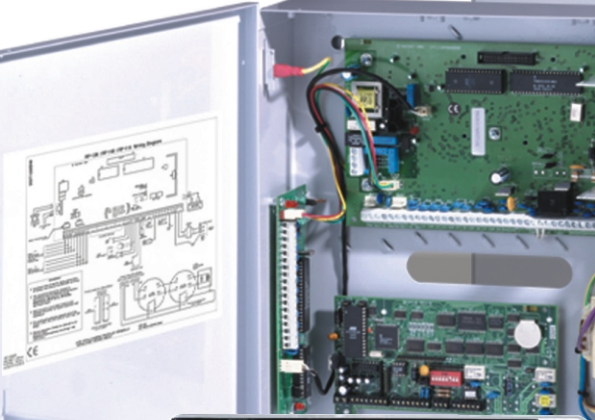

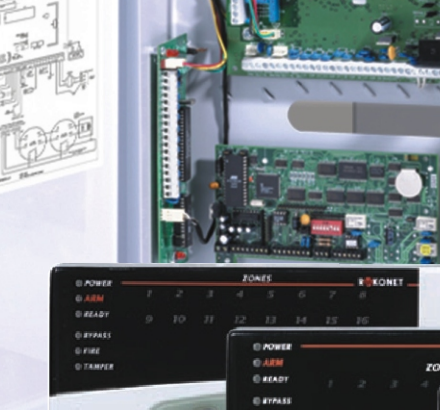

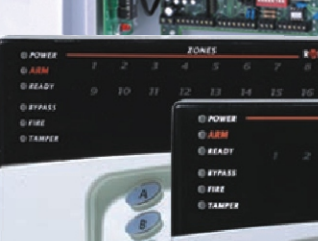

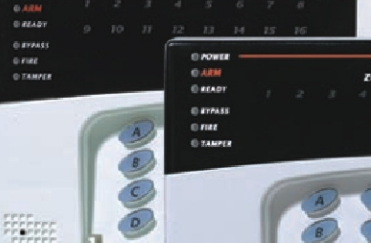

### *struèný návod na instalaci a programování*

 $\begin{array}{l} \mathbb{P}^{(1)} \mathbb{P}^{(2)} \mathbb{P}^{(1)} \mathbb{P}^{(2)} \mathbb{P}^{(1)} \mathbb{P}^{(2)} \end{array}$ 

#### **Úvod**

**ProSYS** je modulární integrovaný systém, zahrnující kontrolu vstupu, zabezpečení a domácí automatizaci s výhodným ovládáním všech částí prostřednictvím jednotného rozhraní. **ProSYS** je dodáván ve třech provedeních, které používají stejné doplňky a příslušenství. Jednotlivé typy se liší maximální kapacitou (**ProSYS 128, ProSYS 40, ProSYS 16**) . Prostřednictvím **4-vodičové datové sběrnice** jsou k ústředně připojovány volitelné rozšiřující moduly, jako: **klávesnice**, **expandéry** zón, přijímače pro bezdrátové komponenty (bezdrátové expandéry), přídavné **napájecí zdroje**, hlasový modul, kontrola vstupu, rozhraní X-10, přídavná paměť událostí, expandéry výstupů. Všechny tyto moduly komunikují s ústřednou prostřednictvím této datové sběrnice.

**Pro úplné pochopení všech funkcí systému ProSYS je nutné detailně prostudovat**  "Návod na instalaci a programování" a "Návod na obsluhu". Tato "Stručná instalační **příručka" je určena především jako pracovní instrukce a pro rychlé připomenutí jednotlivých funkcí.** 

#### **KROK 1: Montáž ústředny**

Místo, kde je umístěna ústředna by mělo splňovat následující požadavky:

- ) Přívod napájení 230V AC (v okamžiku instalace vypnutý).
- ) Přístupné kvalitní uzemnění.
- ) Dostupná telefonní linka.
- ) Možnost instalace všech přívodních kabelů ke všem příslušenstvím (expandéry, detektory, sirény atd.)

**Místo, kde je instalována ústředna musí být dostatečně skryto, aby nemohlo být snadno nalezeno případným narušitelem.** 

#### **KROK 2: Zapojení ústředny**

#### *ZAPOJENÍ SBĚRNICE (BUS)*

#### *A: zapojení externích modulů*

Čtveřice svorek umístěných na svorkovnici ústředny v levé části je určena pro připojení datové sběrnice pro propojení s rozšiřujícími moduly (expandéry, klávesnice atd.). Pro snadnější identifikaci jsou jednotlivé svorky označeny také barvami:

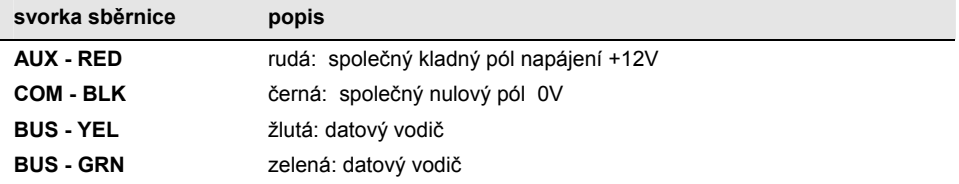

Provedení datové sběrnice umožňuje paralelní větvení z libovolného bodu sběrnice. Celková délka datové sběrnice je max. 300m. Pro instalaci datové sběrnice musí být použit kvalitní datový kabel (min. kat.5) vhodného průřezu – aby nedocházelo k rušení či nežádoucímu úbytku napětí. Pro rozvod napájecího napětí použijte jeden kroucený pár, pro rozvod datových vodičů použijte také samostatný kroucený pár. Nekombinujte jednotlivé kroucené páry!

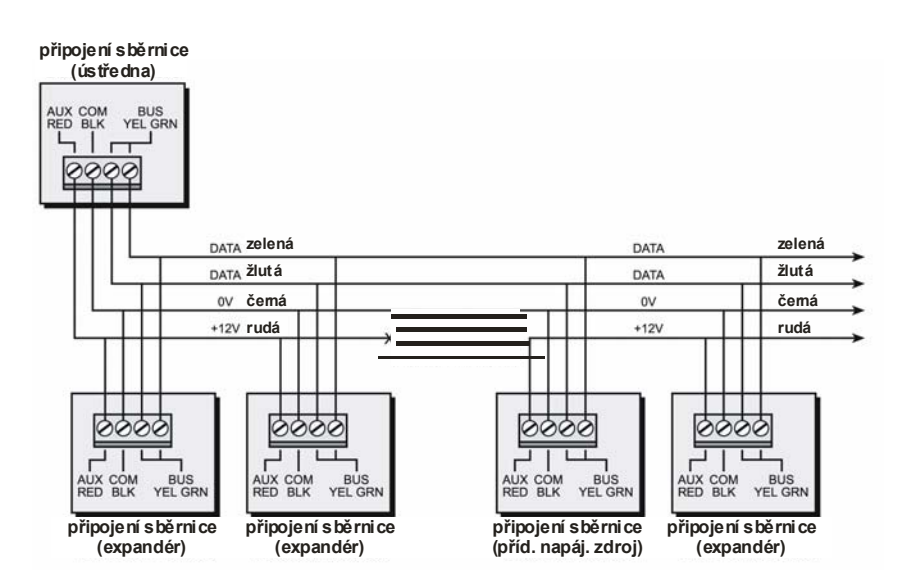

Pokud jsou použity přídavné napájecí zdroje, **NEPROPOJUJTE** navzájem kladné potenciály napájení **AUX (rudá)** mezi jednotlivými zdroji (včetně ústředny). Výstupní svorka AUX na napájecím zdroji slouží pro napájení dalších modulů na sbernici, nebo jiných zařízení (detektorů).

#### *Poznámka:*

**ProSYS 16** a **ProSYS 40** mají k dispozici jednu systémovou sběrnici (BUS 1), která se připojuje na svorky označené BUS 1 nebo na konektory J1 či J5.

**ProSYS 128**, má k dispozici také druhou systémovou sběrnici (BUS 2), která je oddělená od sběrnice BUS 1. Tato druhá sběrnice se připojuje na svorky označené BUS 2 nebo na konektor J8. Pokud dojde k poruše na jedné systémové sběrnici (například zkrat) tak jednotky připojené na druhou datovou sběrnici pracují normálně.

#### *B: Adresování (ID číslo) externích modulů*

Každý externí modul (klávesnice, expandéry...) musí být adresován svým vlastním ID číslem, které je definováno prostřednictvím DIP přepínače na každém modulu. Každá kategorie externích modulů má svoji vlastní číselnou řadu adres začíající od 1.

#### **Adresování modulů musí být provedeno před zapnutím napájení systému!**  ID adresy externích modulů se nastavují takto:

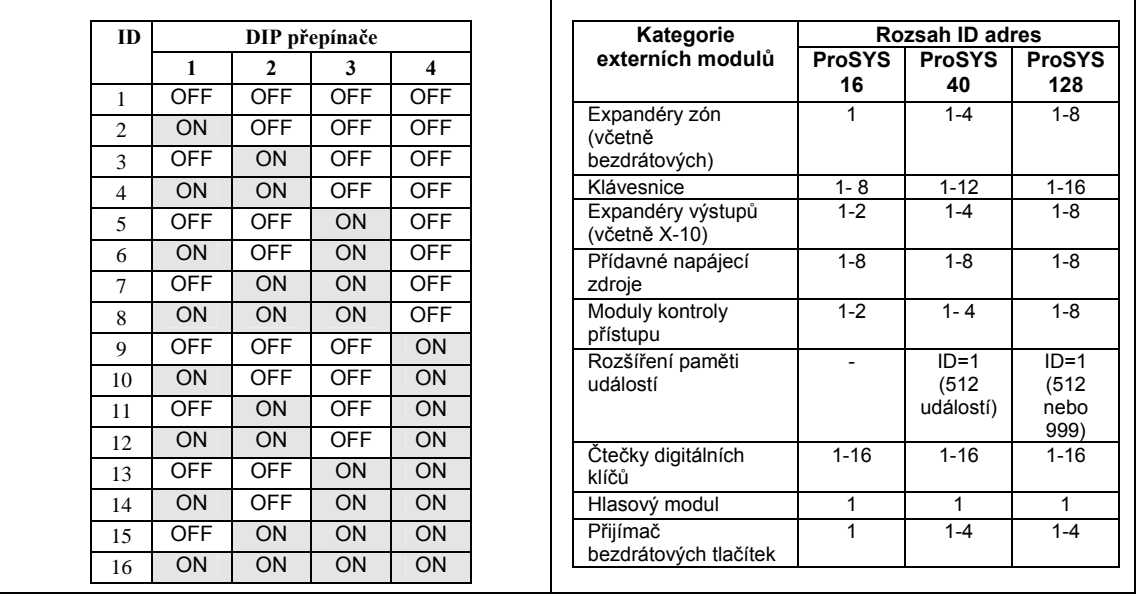

#### *ZAPOJENÍ VSTUPNÍCH ZÓN*

- **1.** Pro zapojení drátových vstupních zón použijte kabel s potřebným počtem vodičů s odpovídajícím průřezem.
- **2.** Každou zónu zapojte mezi příslušnou svorku zóny (Zone (Z)) a jí odpovídající společnou svorku (COM). Smyčka se uzavírá mezi svorkou zóny a společnou svorkou.
- **3.** Typ zakončení každé zóny je programovatelné. Doporučujeme pro zakončení zóny zvolit typ EOL nebo DEOL. Tento druh zakončení zón je povinný pro objekty s vysokými riziky. Potřebný počet rezistorů pro zakočení zón je součástí dodávky zařízení. Zakončení DEOL navíc šetří počet vstupních svorek a počet přívodních vodičů, protože ve dvou vodičích je rozlišen POPLACH i TAMPER.

#### **Typy zakončení zón:**

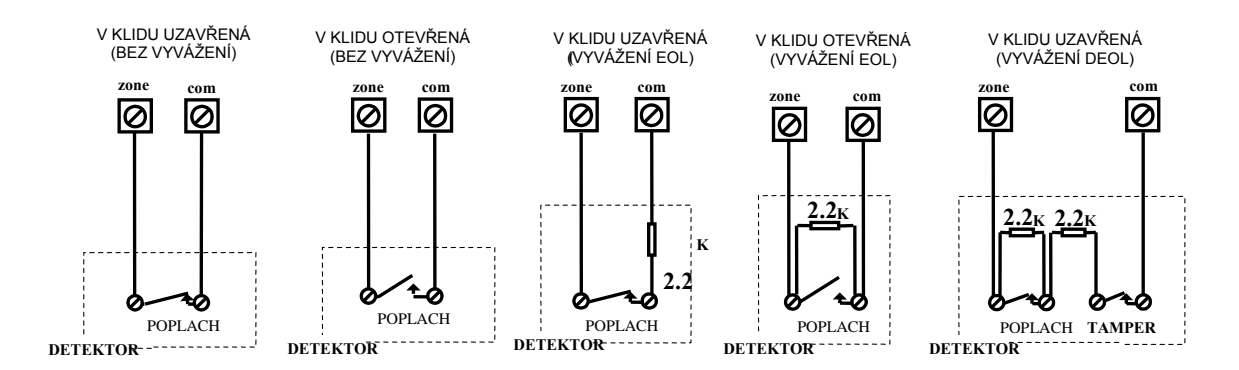

#### *ZAPOJENÍ VÝSTUPNÍCH ZAŘÍZENÍ*

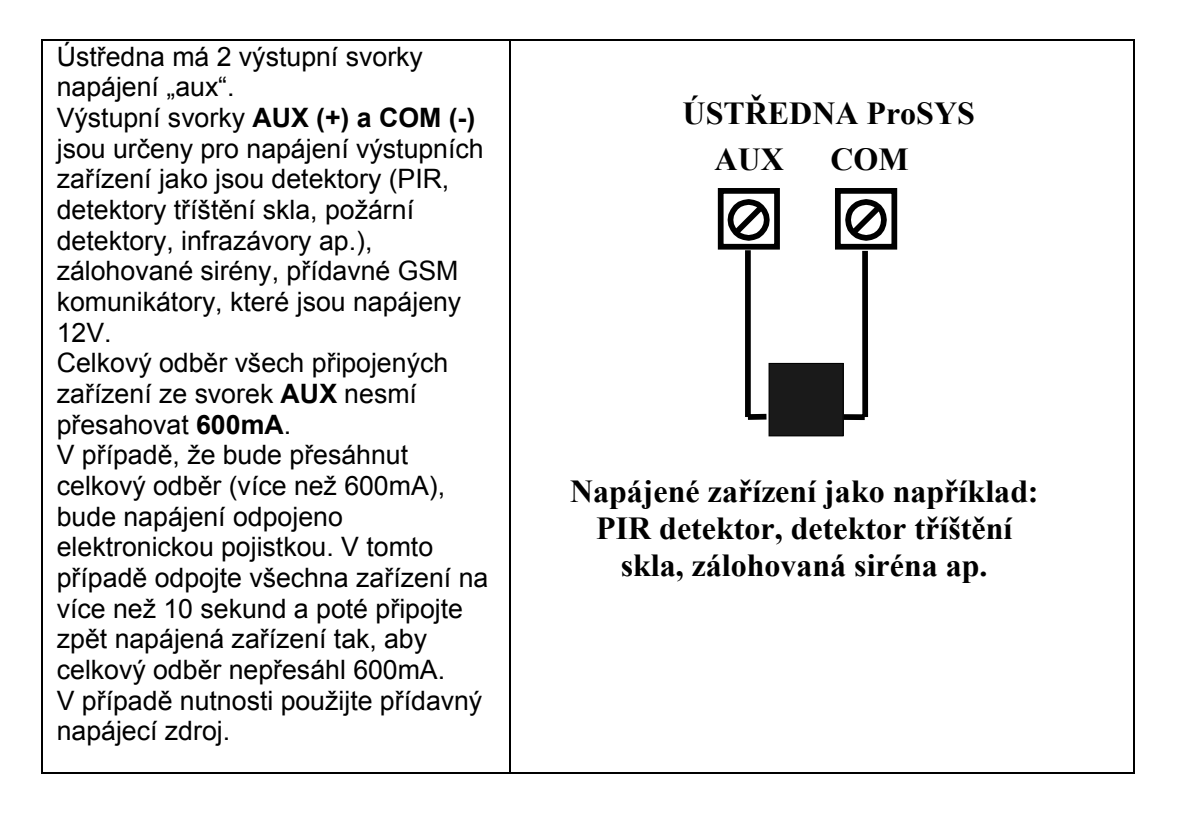

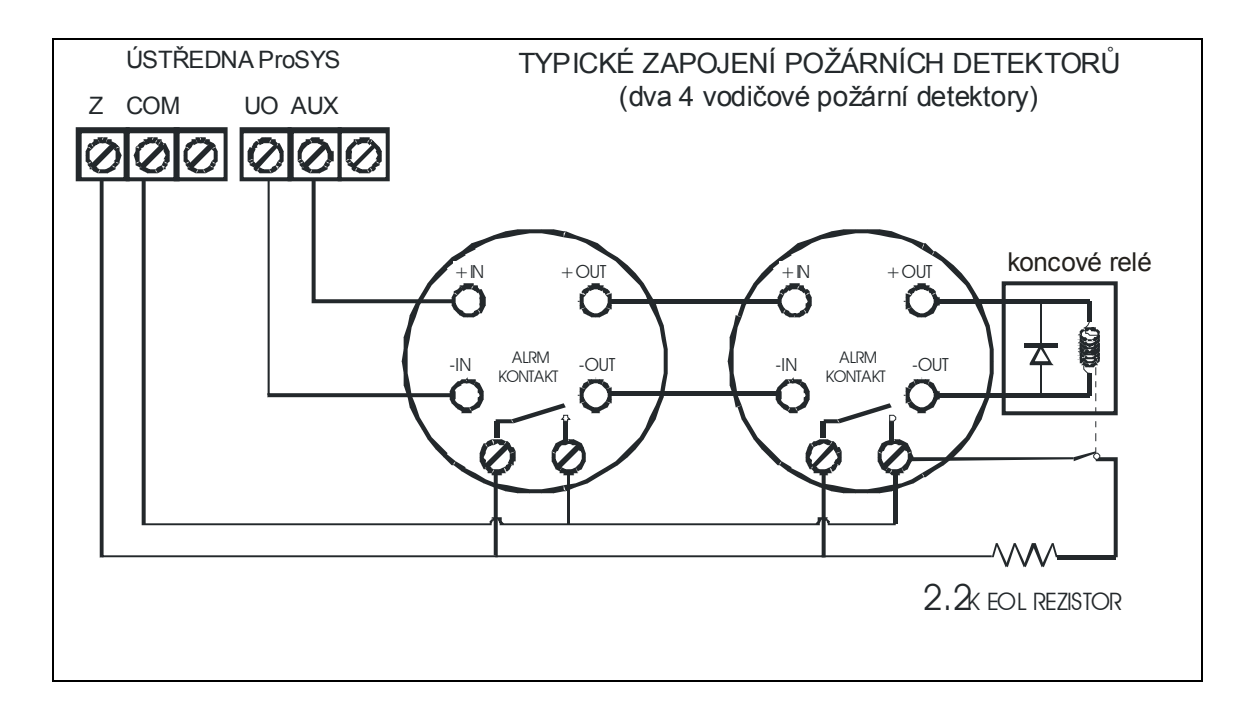

#### *ZAPOJENÍ SIRÉNY*

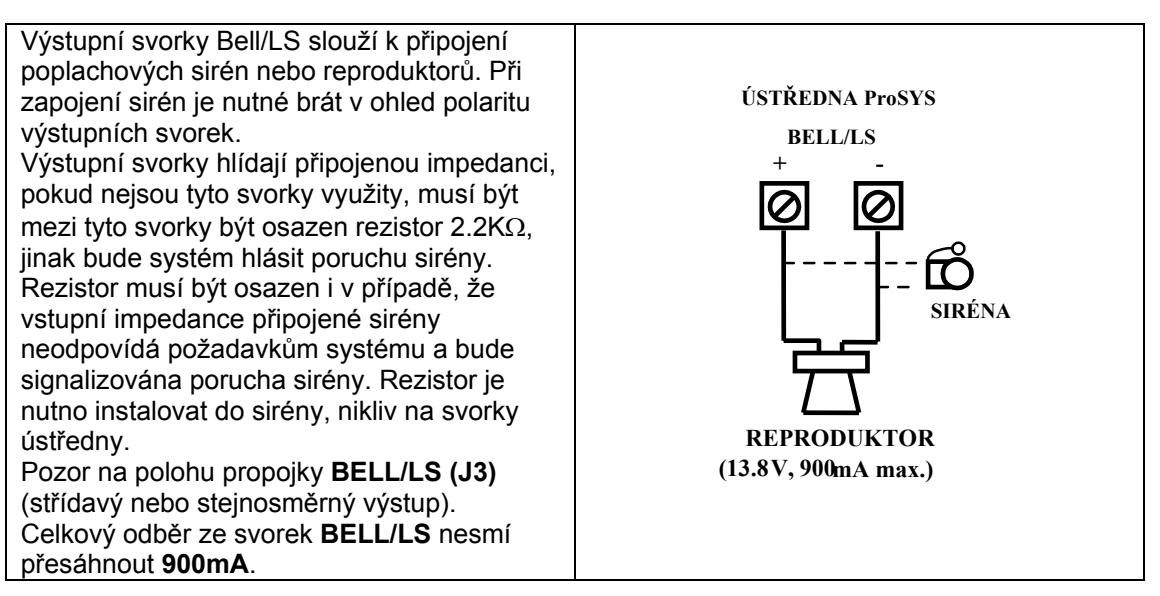

#### *ZAPOJENÍ TAMPER SIRÉNY*

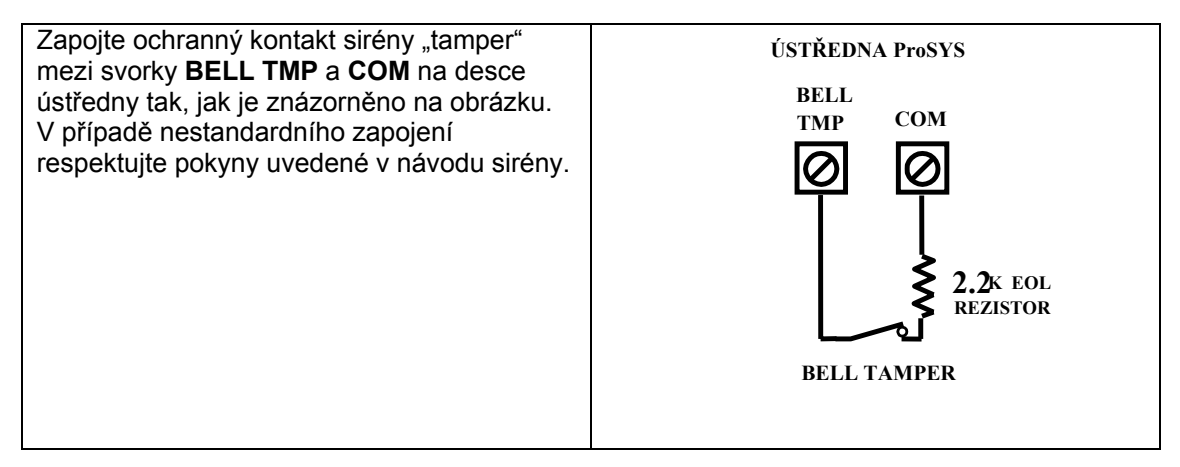

#### *ZAPOJENÍ TAMPER SKŘÍNĚ ÚSTŘEDNY*

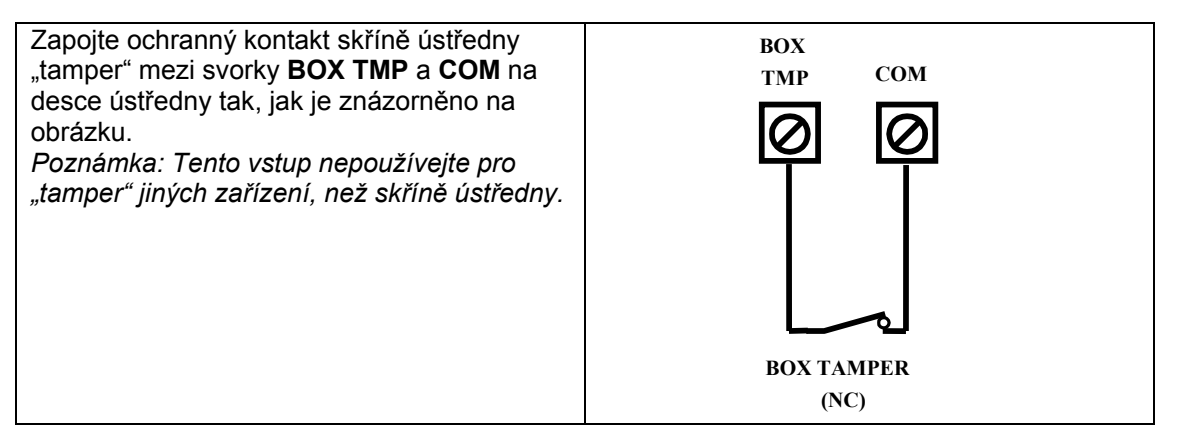

#### *ZAPOJENÍ PROGRAMOVATELNÝCH VÝSTUPŮ*

**UO1: výstup RELÉ** (zatížitelnost 3 A). Určen především pro připojení sirény. Pro nastevení charakteru tohoto výstupu použijte propojku J10 umístěnou poblíž výstupu U01 na desce ústředny. Možnosti nastavení jsou následující:

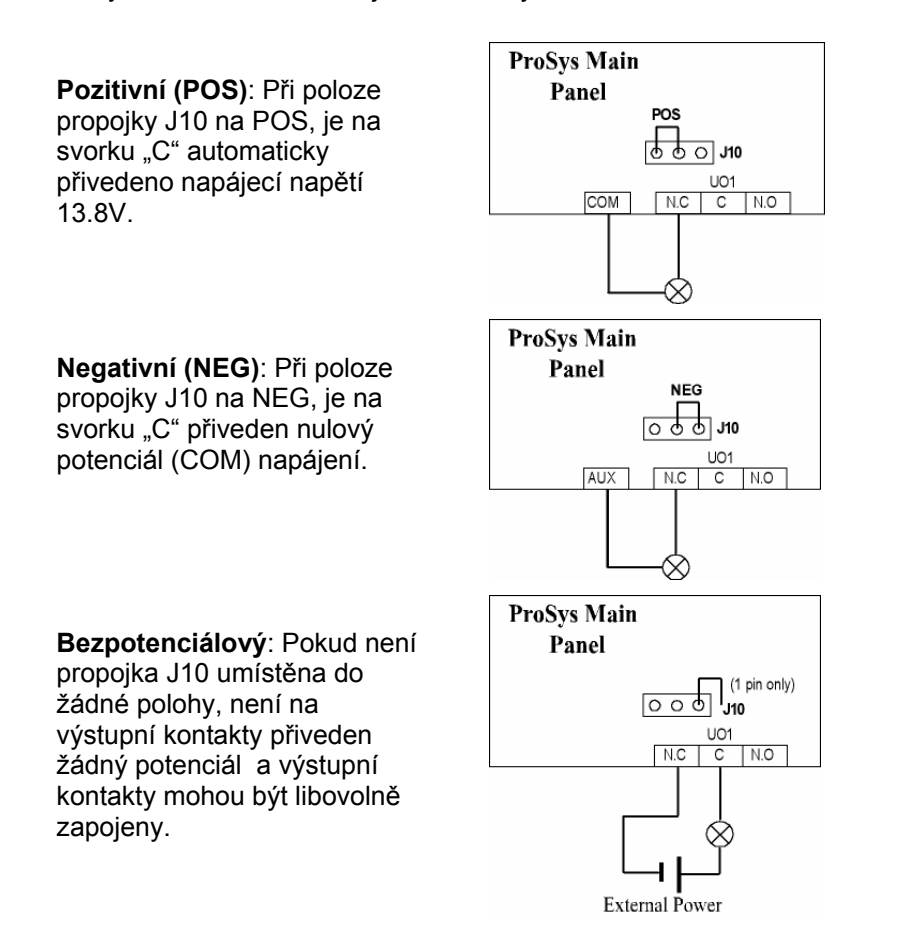

**UO2-UO6:** Tranzistorové výstupy typu "otevřený kolektor". Zatížitelnost těchto výstupů je **UO2–500 mA**, **UO3-UO6 70 mA**. Výstupní zařízení připojte mezi kladný pól napájení (svorka **AUX (+)**) a záporný pól výstupního zařízení **(-)** zapojte na příslušnou svorku programovatelného výstupu (UO2 – UO6).

#### *ZAPOJENÍ TELEFONNÍ LINKY*

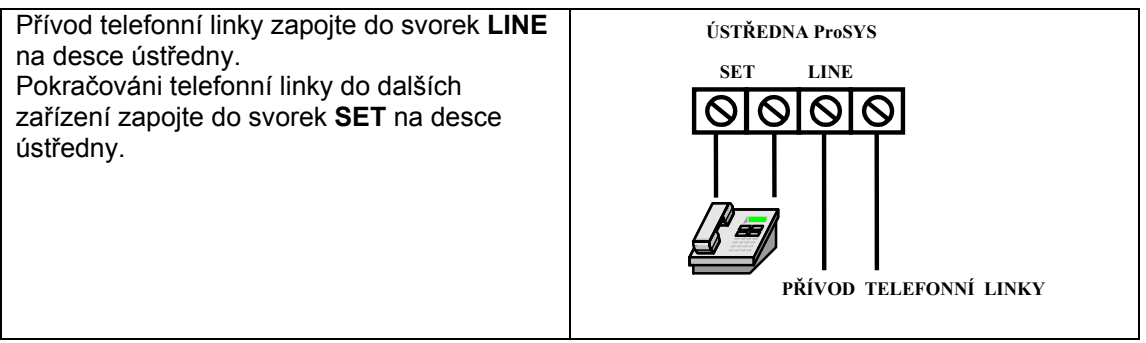

#### *NASTAVENÍ PROPOJEK*

V následující tabulce jsou popsány funkce jednotlivých propojek na desce ústředny ProSYS.

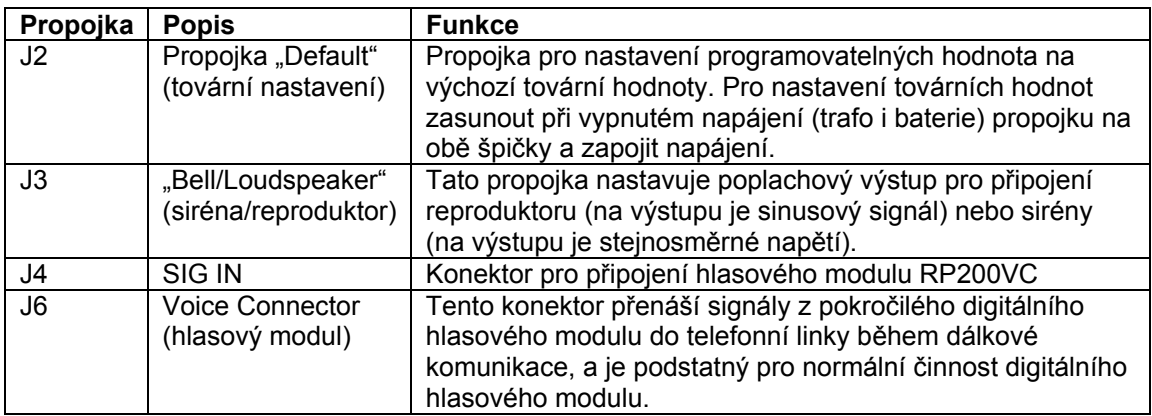

Konektory J1, J5, J8 jsou používány pro rychlé a operativní připojení zařízení na systémovou datovou sběrnici (například programovací kabel RP296EBA ap.).

#### *ZAPOJENÍ UZEMNĚNÍ*

Důležité je správné uzemnění kovové skříně a dvířek ústředny. Uzemnění je také důležité pro správnou činnost přepěťové ochrany.

*Poznámka: Připojení uzemnění musí odpovídat platným předpisům a normám!.* 

#### *ZAPOJENÍ SÍŤOVÉHO NAPÁJENÍ 230V*

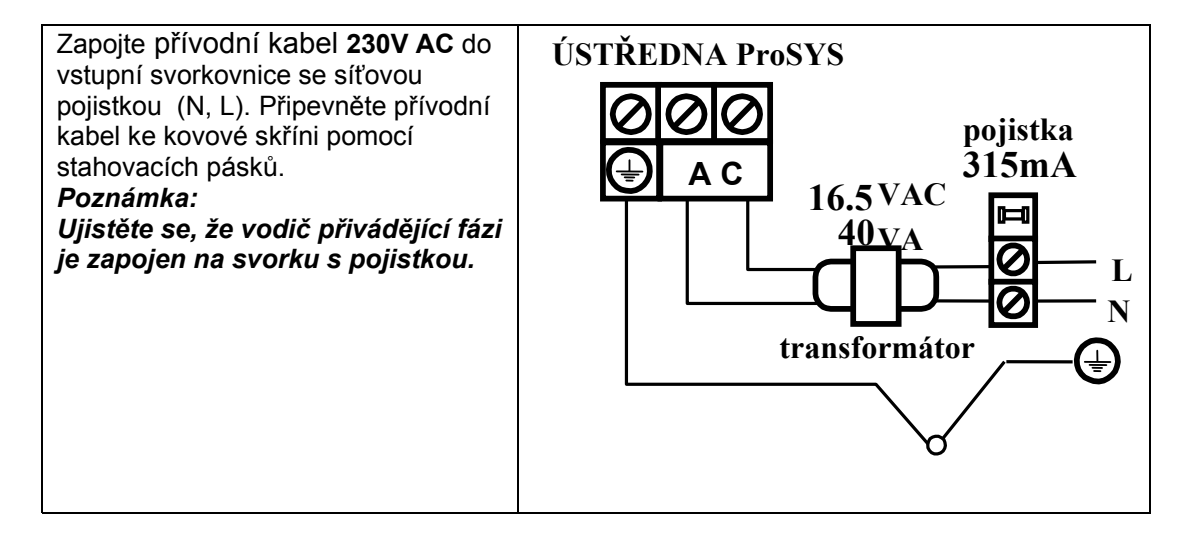

#### *INSTALAČNÍ PROGRAMOVÁNÍ*

Ústředna ProSYS může být programována lokálně z LCD klávesnice, z modulu přenosu programu nebo z PC prostřednictvím Upload/Download software. Ústředna může být programována také dálkově prostřednictvím telefonní linky. Podrobnější údaje v Návodu na instalaci a programování ProSYS.

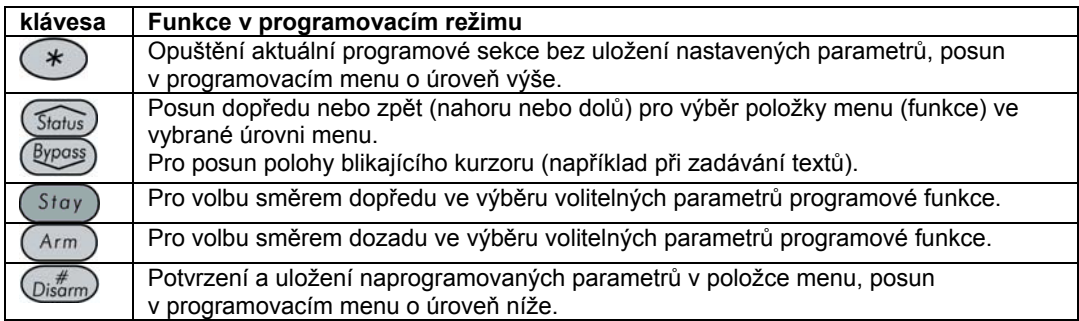

#### *ÚVODNÍ PROCEDURA*

1. Po zapnutí nové, nenaprogramované ústředny, nebo ústředny, která byla vynulována na výchozí tovární hodnoty (prostřednictvím propojky J2) se objeví následující hlášení na displeji klávesnice:

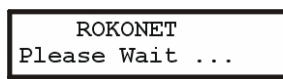

1. Po krátké inicializaci se na displeji klávesnice :

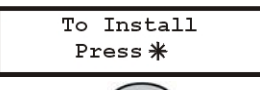

- 2. Stiskněte  $\leftarrow$ . Klávesnice bude vyžadovat zadání instalačního kódu.
- 3. Zadejte výchozí instalační kód a stiskněte  $\overline{\mathbb{Q}^{i*}_{\text{isform}}}$ . Výchozí instalační kód je závislý na typu ústředny ProSYS:
	- ) **ProSYS 128:** [0][1][2][8]
	- ) **ProSYS 40:** [0][1][4][0]
	- ) **ProSYS 16:** [0][1][1][6]
- 4. Systém spustí režim automatického rozpoznávání připojených zařízení (expandérů, klávesnic ap.). Stiskněte *Disam*) pro potvrzení každého modulu.
- 5. Pro odchod z režimu instalačního programování stiskněte "0" ze základního menu.
- 6. Propojka J2 musí být vysunuta před ukončením režimu instalačního programování.

#### *VSTUP DO REŽIMU INSTALAČNÍHO PROGRAMOVÁNÍ*

- 1. Pro vstup do instalačního režimu z běžného uživatelského režimu stiskněte: [\*][7][1]
- 2. Na displeji klávesnice se zobrazí požadavek na zadání instalačního kódu.
- 3. Zadejte platný instalační kód. Stiskněte  $\overline{Q_{isq}}$  pro potvrzení vstupu do instalačního režimu.

#### *RESET NA VÝCHOZÍ TOVÁRNÍ HODNOTY*

- 1. Odpojte všechna napájení od ústředny (transformátor i baterii).
- 2. Propojte propojku J2 (na obě špičky).
- 3. Obnovte napájení do ústředny. Na klávesnici probliknou všechny kontrolky a zazní dlouhý tón. Po 20 sekundách se na displeji klávesnice zobrazí:

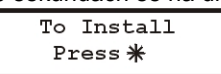

- 4. Rozpojte propojku J2 (zasuňte ji na jednu špičku).
- 5. Nezapomeňte, že instalační kód byl vrácen zpět na výchozí tovární hodnotu.

**Poznámka**: Obnovení na výchozí tovární hodnoty musí být povoleno funkcí "**Default Enable/Disable**" (rychlé klávesy **[1][7]** v menu instalačního programování).

#### **MENU INSTALAČNÍHO PROGRAMOVÁNÍ**

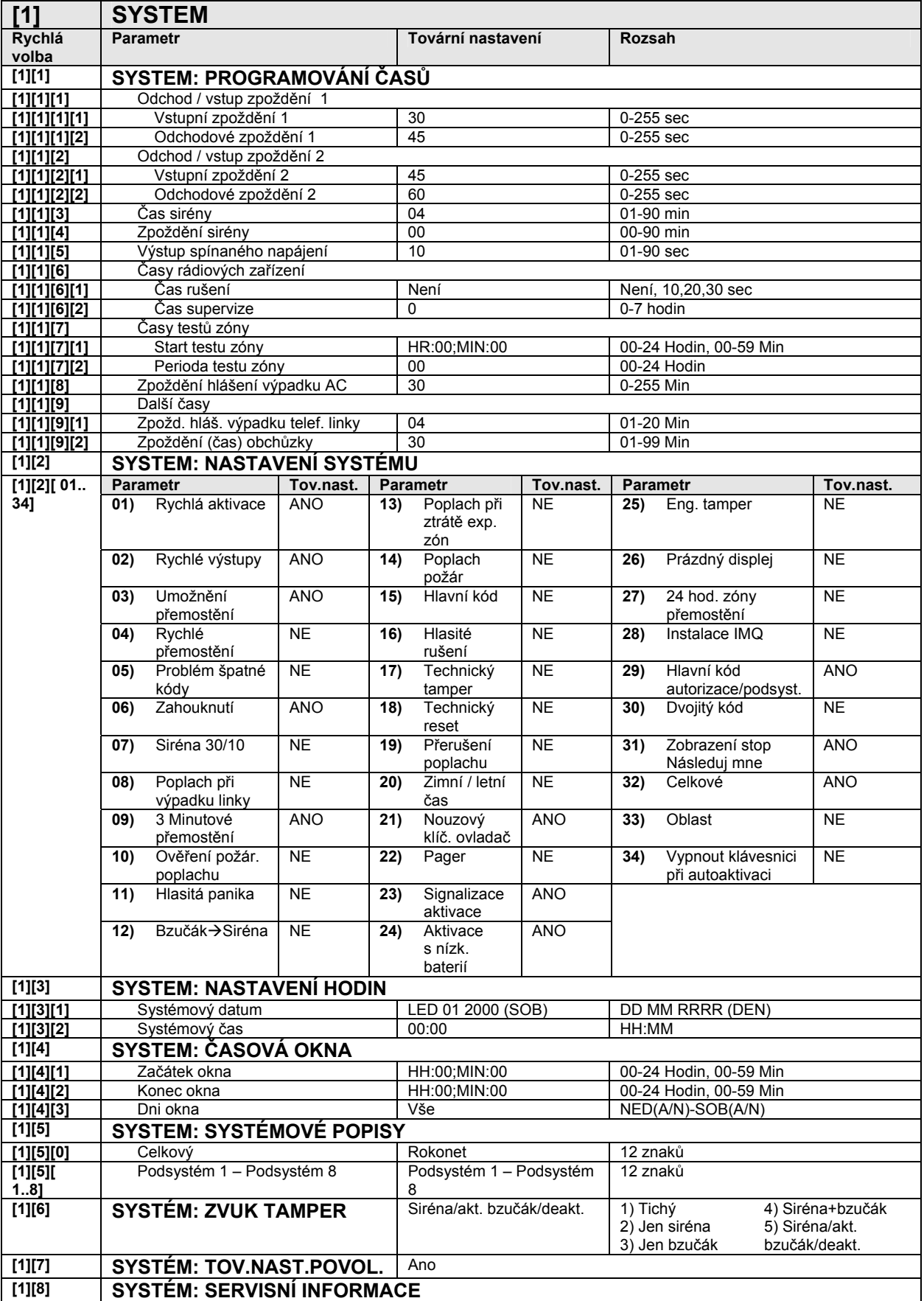

![](_page_9_Picture_456.jpeg)

![](_page_9_Picture_457.jpeg)

![](_page_10_Picture_418.jpeg)

![](_page_10_Picture_419.jpeg)

![](_page_10_Picture_420.jpeg)

![](_page_10_Picture_421.jpeg)

![](_page_11_Picture_368.jpeg)

**[5][6][1]** MS opakování volání 08 01-15 **[5][6][2]** NM opakování volání 03 01-15

![](_page_12_Picture_500.jpeg)

![](_page_12_Picture_501.jpeg)

![](_page_13_Picture_270.jpeg)

![](_page_13_Picture_271.jpeg)

**[0] ODCHOD Z PROGRAMOVÁNÍ**

#### **TECHNICKÉ PARAMETRY**

#### **ÚSTŘEDNA:**

![](_page_13_Picture_272.jpeg)

#### **OSTATNÍ ZAŘÍZENÍ:**

![](_page_14_Picture_326.jpeg)

## $C \in \mathbb{C}$

![](_page_15_Picture_0.jpeg)

#### **VÝHRADNÍ AUTORIZOVANÝ DISTRIBUTOR PRO ČESKOU REPUBLIKU:**

![](_page_15_Picture_2.jpeg)

#### **MAX TECH spol. s r.o. Březinova 9, Praha-8 tel.: 224 814 265 fax: 224 814 265 maxtech@maxtech.cz, www.maxtech.cz www.rokonet.cz**

*Výrobce si ponechává právo na změny produktů bez předchozího upozornění. Tento manuál předpokládá, že instalační technik tohoto produktu je vyškolen a znalý všech předpisů a norem na bezpečnostní systémy, systémy kontroly vstupu a na systémy automatizace. Z tohoto důvodu Rokonet Electronics Ltd. a Max Tech spol. s r.o. nenesou žádnou odpovědnost za nějaké poškození, finanční ztráty nebo škody způsobené na jakémkoliv majetku nebo osobě vyplývající ze správného nebo nesprávného používání jakéhokoliv komponentu Rokonet.*